### **LaTeX**

**LaTeXCompiler**

# **COMPSCI 111 / 111G**

*Mastering Cyberspace: An introduction to practical computing*

# **LAT<sub>E</sub>X**

1 and  $\sim$  1 and  $\sim$  1 and  $\sim$  1

**A document preparation system** • Used to typeset a document

11/05/2007 COMPSCI 111/111G - LaTeX 01 2

#### **http://en.wikipedia.org/wiki/LaTeX**

.<br>Martin Scholars

# **Why?**

#### **Why use LaTeX when we have word processors?**

- Results look better
- Focus on structure helps document development
- Best tool available for mathematical layout

11/05/2007 COMPSCI 111/111G - LaTeX 01

- Works well for large documents
- Automatically generates:
	- Table of contents
	- Lists of figures
	- Lists of tables
	- Index
	- Glossaries
	- Bibliography
- Free and runs on many platforms

### **Development**

#### **Donald Knuth**

**Leslie Lamport** • LaTeX 1984• Extensions to TeX• Easier than TeX

- Stanford University
- The Art of Computer Programming
- Created TeX and METAFONT
- 1978 1989 Development of TeX

• Focus on the structure of the document

• Standard way to use TeX

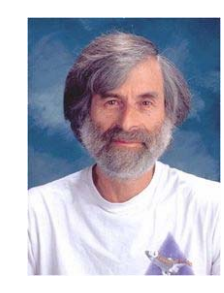

### **Comments**

### **Whitespace**

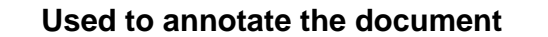

- Ignored by the compiler
- Aimed at other humans

**% Comments starts with a percentage sign % All text is ignored until the end of the % line is reached.**

#### **Whitespace characters**

- Space bar
- Tab
- Line break

#### **Two or more consecutive whitespace characters**

• Reduced to a single space

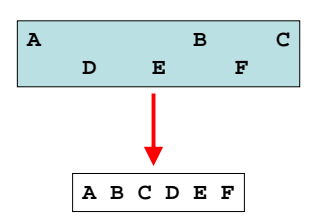

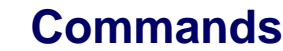

11/05/2007 COMPSCI 111/111G - LaTeX 01 5

#### **Used to tell LaTeX how to typeset something**

- Commands are case sensitive
- Optional parts are in square brackets
- Compulsory parts are in curly braces

**\commandname[options]{argument}**

### **Environments**

#### **Apply a change to the text within the environment**

• New environments start new paragraphs

11/05/2007 COMPSCI 111/111G - LaTeX 01

**\begin{environmentname}**

**...**

**\end{environmentname}**

### **Special characters**

#### **Characters that are used in the syntax of the language**

- Can't type these characters directly
- Need a special way to print them
- 10 characters

**\ \$ % ^ & \_ ~ # { }**

# **A simple LaTeX document**

#### **\documentclass**

- Defines the type of document
- Book
- Report
- Article
- Letter

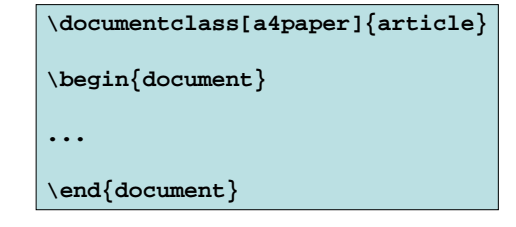

# **Adding a title**

11/05/2007 COMPSCI 111/111G - LaTeX 01 9

#### **Require four commands to create a title**

- \title{ put the title here }
- \author{ author goes here }
- \date{ date goes here }

#### **Once the information has been defined, insert the title**

• \maketitle

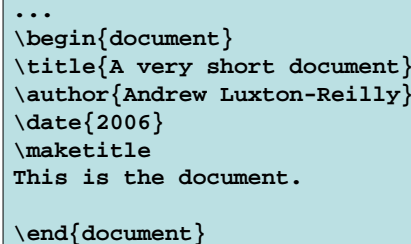

### **Structuring a document**

11/05/2007 COMPSCI 111/111G - LaTeX 01 10

**\part{ part name goes here }**

**\chapter{ chapter name goes here }**

**\section{ section name goes here }**

**\subsection{ subsection name goes here }**

**\subsubsection{ subsubsection name goes here }**

**\paragraph{ paragraph name goes here }**

11

### **Table of contents**

### **Footnotes**

**Footnotes are created in the text as you type them**

• \footnote{ footnote text goes here }

**\documentclass[a4paper]{report}**

**\title{A very short report} \author{Andrew Luxton-Reilly}**

**\begin{document}**

**\date{2006} \maketitle**

**example.**

**\end{document}**

#### **Table of contents is automatically generated**

- Parts
- Chapters
- Sections
- Subsections

#### **Each command has an table of contents option**

• Displays a different name in the table of contents

**\section[Introduction]{An introduction to typesetting using the LaTeX language}**

#### 11/05/2007 COMPSCI 111/111G - LaTeX 01 13

### **Paragraphs and line breaks**

#### **LaTeX will remove excess whitespace**

• Need to explicitly include paragraphs and line breaks

#### **Paragraph**

• Leave a blank line in the input

#### **Line break**

• Use the command  $\setminus\setminus$ 

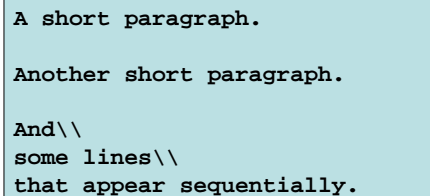

### **Quote marks**

11/05/2007 COMPSCI 111/111G - LaTeX 01 14

**This is the document\footnote{Note that the document is a report} that I am using as an** 

#### **Unidirectional quotes (") are inadequate**

- Use the symbols ` and ' for single quotes
- Use the symbols `` and ' ' for double quotes

**He said, ``As they say, 'you win some, you lose some' ''.**

#### **He said, "As they say, 'you win some, you lose some' ".**

### **Dashes**

### **Ellipsis**

#### **Hyphen (-)**

- Short dash to join different words together
- merry-go-round

### **En dash (--)**

- Longer dash used to indicate a range of values
- pages 45–50

### **Em dash (---)**

- Very long dash between words or phrases
- There are many commands—some more complex than other—that are used in LaTeX.

#### **Three dots in a sequence**

- Used to indicate text that ... has been removed
- Or an unfinished ...

### **Can't just use three full stops in a row**

- LaTeX will use incorrect spacing
- Use the \ldots command

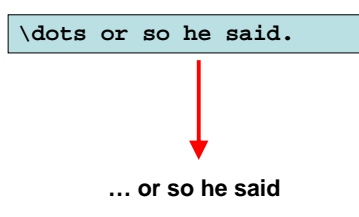

# **Spaces**

11/05/2007 COMPSCI 111/111G - LaTeX 01 17

#### **Lines have to be broken to wrap text**

- Try to break at a space
- Try to break at a syllable

### **Some spaces we don't want to be broken**

• E.g. between initials and surnames

**The lecturer for this course is A. Bad layout J. Luxton-Reilly**

#### **Use a tilde ~ to signify a space that we can't break**

**The lecturer for this course is A.~J.~Luxton-Reilly**

### **More spaces**

11/05/2007 COMPSCI 111/111G - LaTeX 01 18

### **LaTeX will eat any spaces that occur after a command**

- Only if the command has no curly braces
- Sometimes this is bad
- Have to add a special space back into the text

### **LaTeX will add additional space after a full stop**

Normally this is good Sometimes this is badE.g. after a title (Mr. Smith), i.e. or e.g.

### **Use backslash followed by a space \**

• Forces a normal size space (which can be broken) at that point

**Mr.~SmithMr.\ Smith**

### **Emphasis**

#### **Emphasis**

• \emph{ text to be emphasized here }

**It is \emph{very} important to practice the typesetting commands so that you don't \emph{forget} them.**

### **References**

#### **There are many LaTeX tutorials on the Internet**

- http://www.tug.org/interest.html
- http://www.latex-project.org/
- http://www.ctan.org

#### **Web site that allows you to try it out**

• http://sciencesoft.at/index.jsp?link=latex&size=1280&js=1&lang=en

#### **Tutorial documents**

• The (not so) short guide to LaTeX

#### **Help within the TeXnicCenter application**

• LaTeX manual

11/05/2007 COMPSCI 111/111G - LaTeX 01 21 21

11/05/2007 COMPSCI 111/111G - LaTeX 01 22